# **RELEVER L'ADRESSE ET LA REFERENCE DU LOGEMENT DANS L'ANNONCE DU SITE INTERNET QUE AVEZ CONSULTE POUR LES REPORTER ULTERIEUREMENT DANS VOTRE DOSSIER DE CANDIDATURE.**

#### **SUR LE SITE DE SOGESTRA**

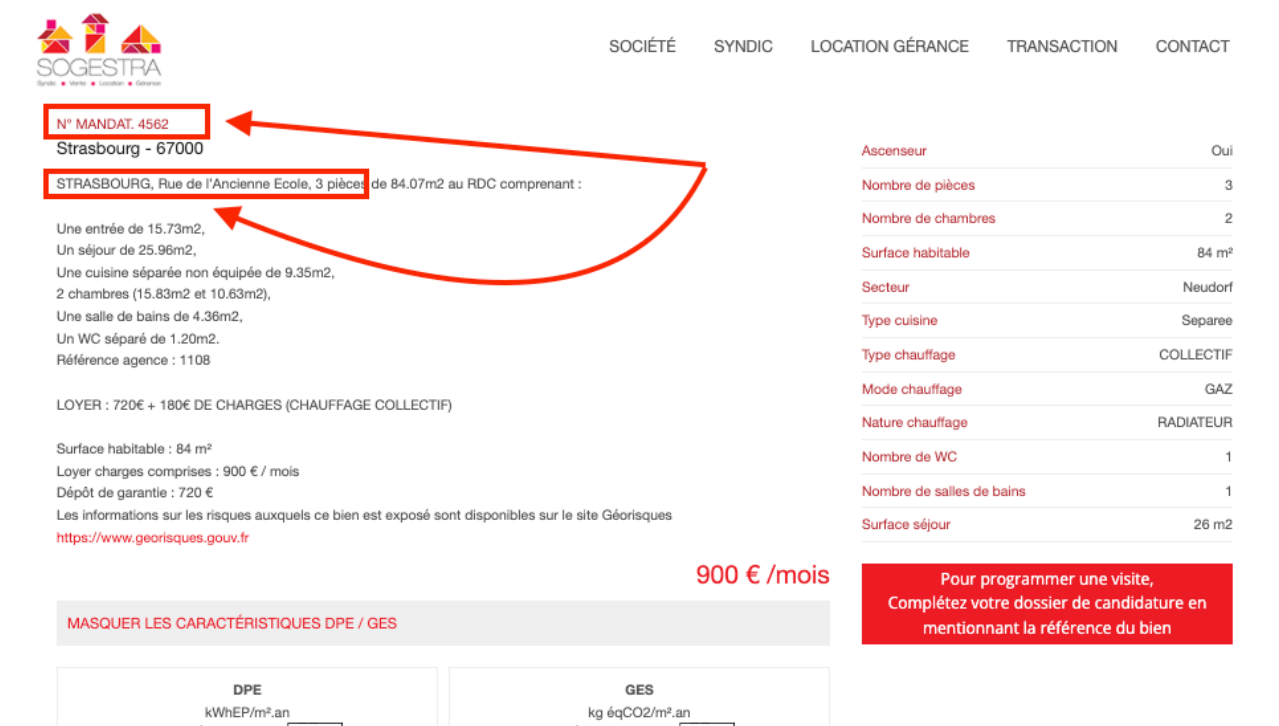

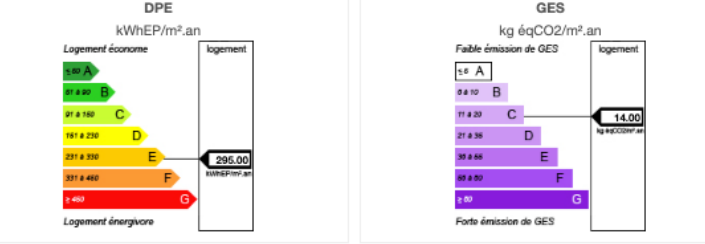

DPE ANCIENNE VERSION

## **SUR LE SITE « BIEN ICI** »

## Obien'ici

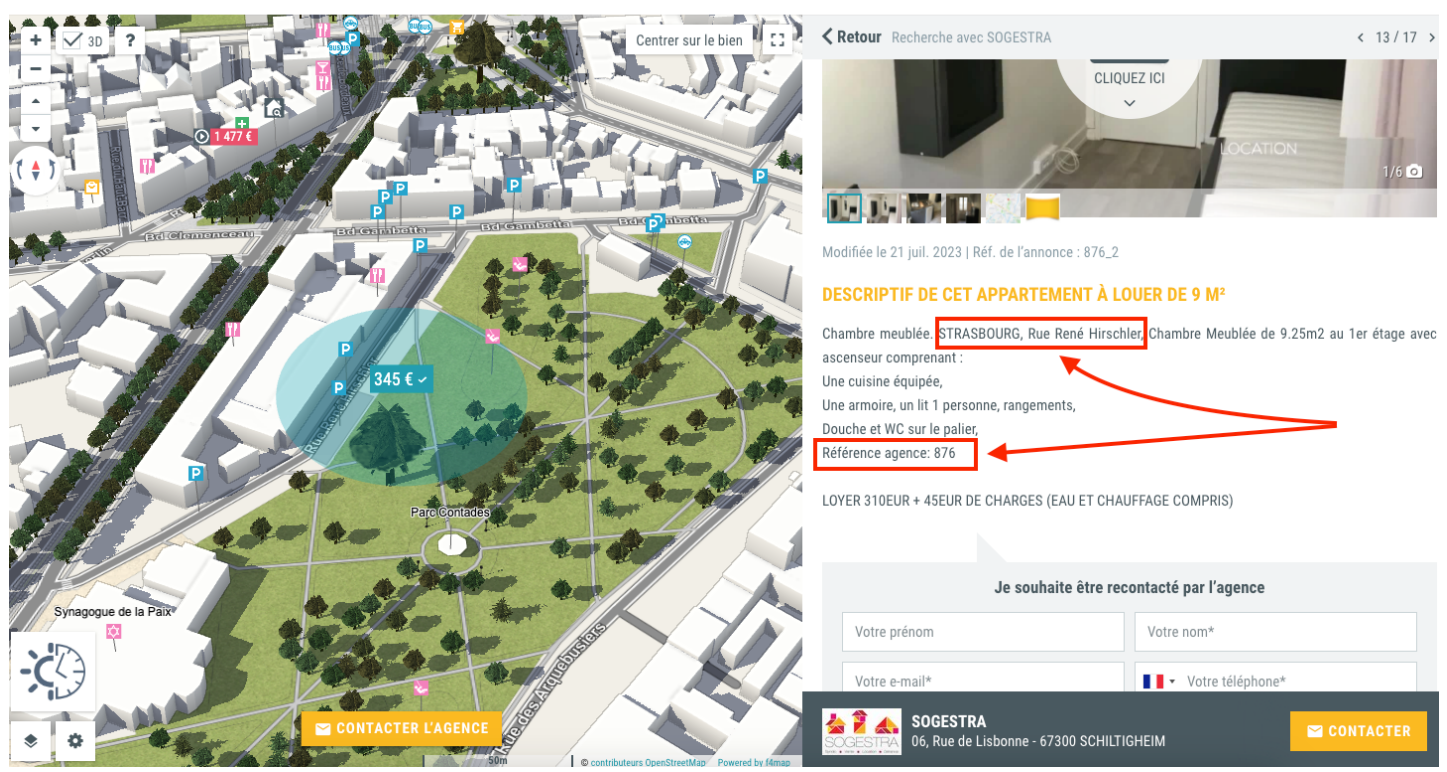

**Conseils immobiliers** 

Immobilier neuf Trouvez une agence immobilière

 $\ddot{\mathbf{e}}$ 

#### **SUR LE SITE « LE BON COIN »**

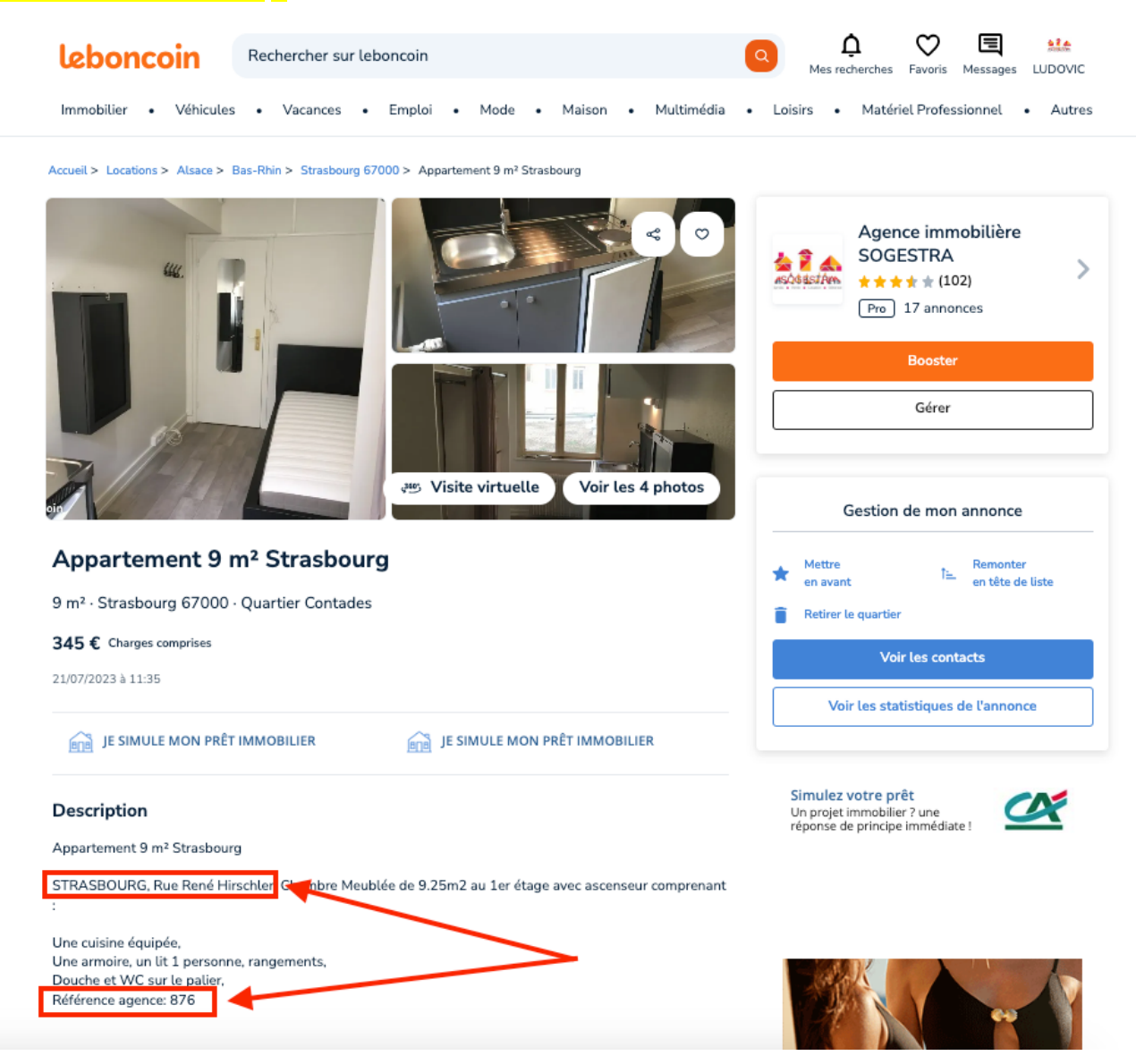

## Une fois que vous avez noté ces informations, Vous pouvez Créer votre dossier de candidature.

**1 –** Connectez-vous à la passerelle https://locanet.ics.fr/connexion-sogestra.html

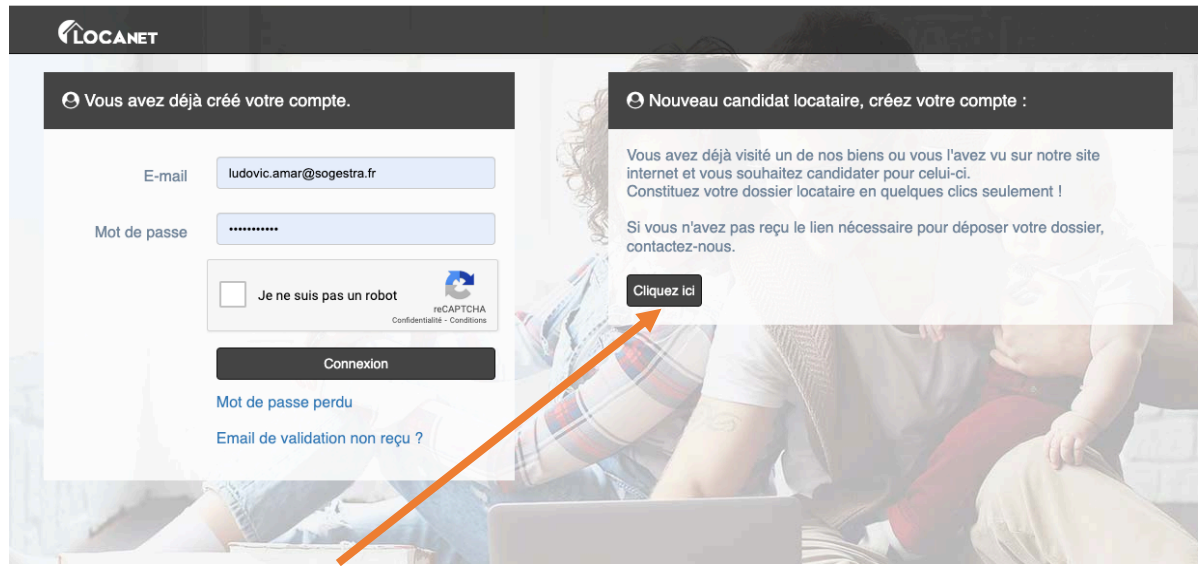

**3** – Complétez les informations concernant le Locataire et joignez les pièces justificatives dans la partie « Documents ».

Le cas échéant, ajoutez un garant ou/et un conjoint ou un colocataire en cliquant sur la case concernée et cliquez sur « **Enregistrer** »

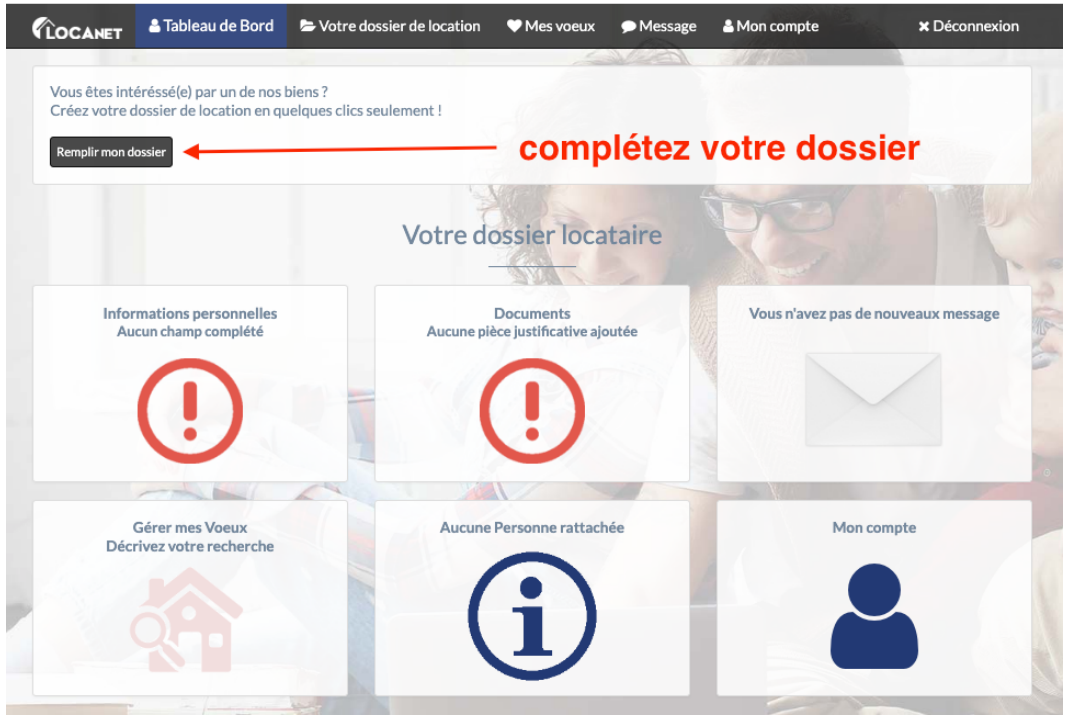

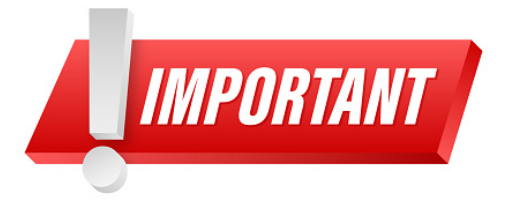

**4 –** Sélectionner **Mes vœux** sur le bandeau supérieur et **précisez la référence du logement** pour lequel vous postulez **dans la case « Commentaires** »

*(si vous avez reçu un mail de notre part pour vous indiquer la marche à suivre, cette référence est mentionnée dans le champ « objet » de ce mail)*

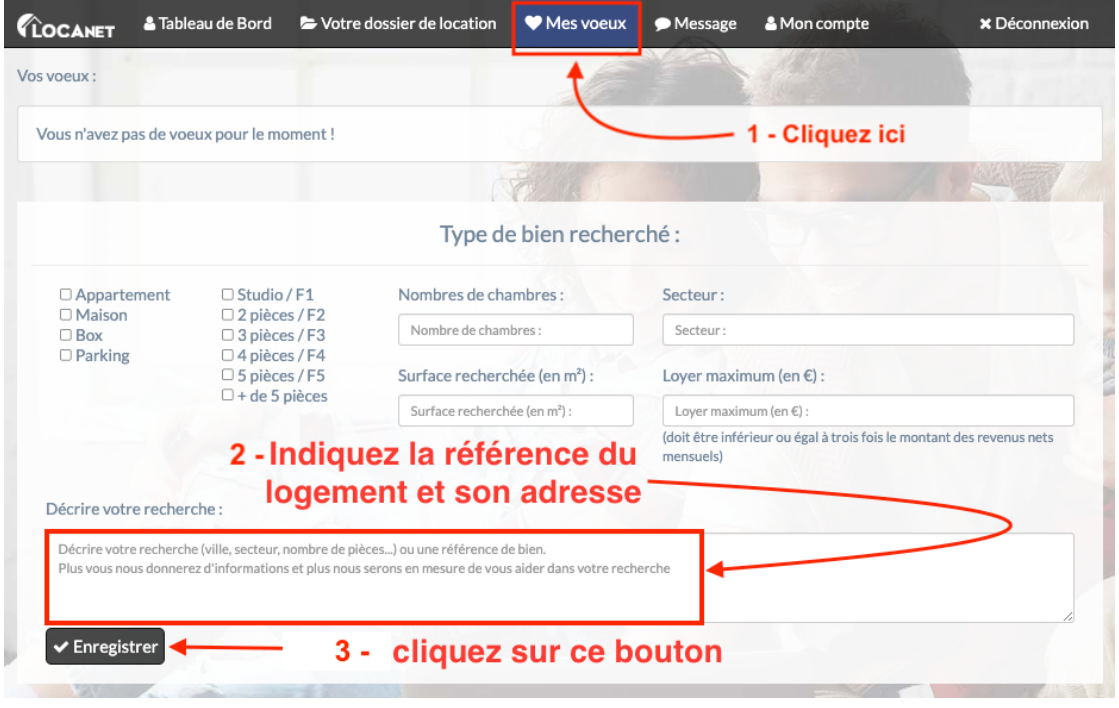